**Matrices, Geometry&***Mathematica* **Authors: Bruce Carpenter, Bill Davis and Jerry Uhl ©2001 Producer: Bruce Carpenter Publisher: Math Everywhere, Inc. MGM.01 Perpendicular Frames** *TUTORIALS*

#### **T.1) Area and volume measurements resulting from stretch factors**

# **·T.1.a.i) Measuring the area enclosed by an ellipse**

You plot the circle of radius 1 centered at  ${0,0}$  by plotting  ${Cos[t], Sin[t]}$ running t from 0 to 2  $\pi$ :  $\text{Clear}[\texttt{t}];$ **ranger = 2.5;**  ${ {\text{tlow, thigh}}} = {0, 2 Pi}$  $circleplot = ParametricPlot[\{Cos[t], Sin[t]\}, \{t, tlow, thingh\},$ **PlotStyle** -> {{Thickness[0.01], Red}}, AxesLabel -> {"x", "y"}, **PlotRange** -> {{-ranger, ranger}, {-ranger, ranger}}, **AspectRatio -> Automatic, PlotLabel -> "Unit Circle"D;**  $\frac{1}{2}$   $\frac{1}{2}$   $\frac{x}{2}$ -2 -1 1 2 Unit Wircle Here's the ellipse you get ellipse by plotting  ${2.3 \text{ Cos}[t], \text{Sin}[t]}$ running t from 0 to 2 $\pi$ : **Clear@tD;**

**xstretch = 2.3;**  ${ \t1ow, thigh } = {0, 2 Pi };$ **ellipseplot = ParametricPlot@8xstretch Cos@tD, Sin@tD<, <sup>8</sup>t, tlow, thigh<,**  $PlotStyle$  -> {{Thickness[0.01], Blue}}, AxesLabel -> {"x", "y"},

**PlotRange** -> {{-ranger, ranger}, {-ranger, ranger}}, **AspectRatio -> Automatic, PlotLabel -> "Stretched Unit Circle"D;**  $\frac{1}{2}$  -1 1 2 x 1 2 Stretched Mnit Circle

Grab and animate.

Given that the area enclosed by the circle measures out to  $\pi$  square units, measure the area enclosed by the plotted ellipse.

# **·Answer:**

You plot the circle by plotting

-2 -1

 ${Cos[t], Sin[t]}$  and running t from 0 to 2  $\pi$ .

You plot the ellipse by putting  $x$ stretch = 2.3 and plotting

{xstretch Cos[t], Sin[t]} and running t from 0 to 2  $\pi$ .

In other words, you start with

{Cos[t], Sin[t]} on the circle

- and stretch the x coordinate by a factor of xstretch to get to the corresponding point {xstretch Cos[t], Sin[t]} on the ellipse.
- So to get from the circle to the ellipse you just stretch all x's on the circle by a factor of  $xstretch = 2.3$ .

# See it happen::

**Clear@bars, s, xD; stretcherbars@s\_<sup>D</sup> :<sup>=</sup>** Graphics  $\left[\left\{\texttt{RGEColor}\left[\frac{\texttt{xstretch - s}}{\texttt{xstretch - 1}}, 0, \frac{\texttt{s - 1}}{\texttt{xstretch - 1}}\right], \texttt{Table}[\texttt{Line}[\texttt{}$ {{-s Cos[t], Sin[t]}, {s Cos[t], Sin[t]}}],  $\{t, -\frac{\pi}{2}, \frac{\pi}{2}, \frac{\pi}{40}\}$ ]}];  $\texttt{Table}\left[ \texttt{Show}\left[\texttt{circleplot}, \texttt{ellipseplot}, \texttt{stretcherbars}\left[\texttt{s}\right]\right) \right]$  $\text{Axes} \rightarrow \text{True}$ ,  $\text{AxesLabel} \rightarrow \{\text{``x''}, \text{``y''}\}\$ ,  $\text{AspectRatio} \rightarrow \text{Automatic}$  $\{s, 1, \text{xstretch}, \frac{\text{xstretch} - 1}{5}\}\;$ 

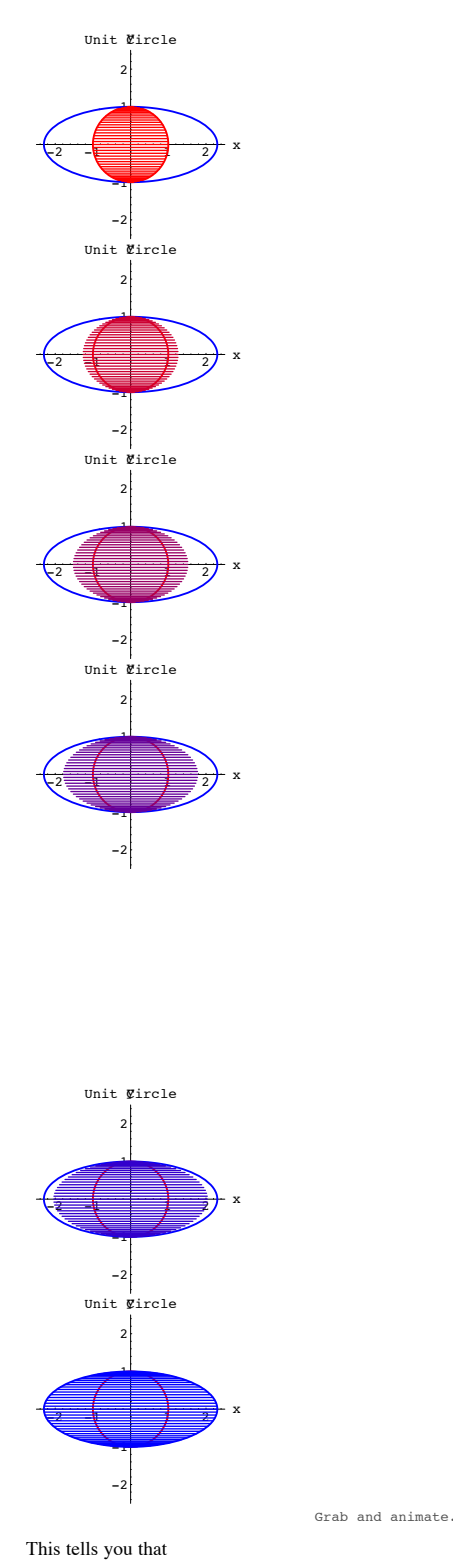

ellipse area = (xstretch) (circle area) = (2.3)  $\pi$ .

# **·T.1.a.ii) Measuring the area enclosed by another ellipse**

```
Here's the ellipse you by plotting
       {2.4 \text{ Cos}[t], 1.7 \text{ Sin}[t]}and running t from 0 to 2 \pi:
```

```
Clear@tD;
xstretch = 2.4;
ystretch = 1.7;
ranger = 2.5;
8tlow, thigh< = 80, 2 Pi<;
    ellipseplot =
\textbf{ParametericPlot} [{xstretch Cos[t], ystretch Sin[t]}, {t, tlow, thigh},
  PlotStyle -> {{Thickness[0.01], Blue}}, AxesLabel -> {"x", "y"},
         PlotRange -> {{-ranger, ranger}, {-ranger, ranger}},
         \texttt{AspectRatio} \rightarrow \texttt{Automatic}
```
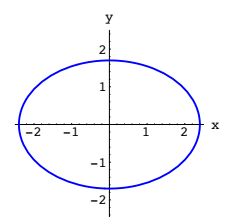

Measure the area enclosed by the plotted ellipse.

**·Answer:**

To get this ellipse, you plotted

{xstretch Cos[t], ystretch Sin[t]} and running t from 0 to 2  $\pi$ : The area enclosed by this ellipse measures out (in square units) to:

 $(x$ stretch) (ystretch) Pi 12.8177

Reason:

You plot the unit circle by plotting

 ${Cos[t], Sin[t]}$  and running t from 0 to 2  $\pi$ .

The area enclosed by tis circle measure out to  $\pi$  square units.

You plot the ellipse by plotting

{xstretch Cos[t], ystretch Sin[t]} and running t from 0 to 2  $\pi$ .

In other words, you start with

{Cos[t], Sin[t]} on the circle

 and stretch the x coordinate by a factor of xstretch and stretch the y coordinate by a factor of ystretch to get to the corresponding point

{xstretch Cos[t], ystretch Sin[t]} on the ellipse.

This tells you that

ellipse area =  $(xstretch) (system) (circle area) = (2.4) (1.7) (circle area) = (2.4) (1.7)$ 

# $\pi$ .

See it happen in two stages:

```
Clear@tD;
ranger = 2.5;
```

```
xstretch = 2.4;
ystretch = 1.7;
8tlow, thigh< = 80, 2 Pi<;
\mathbf{s}tage0plot = ParametricPlot \{ \mathbf{Cos[t]}, \mathbf{Sin[t]}\}, \{ \mathbf{t}, \mathbf{t} \}, \{ \mathbf{tw}, \mathbf{this} \},
        PlotStyle -> 88Thickness@0.015D, CadmiumOrange<<,
  AxesLabel -> 8"x", "y"<,
           PlotRange -> {{-ranger, ranger}, {-ranger, ranger}},
          AspectRatio -> Automatic,
  PlotLabel -> " Before any stretch. Area =" pD;
stage1plot =
 ParametricPlot@8xstretch Cos@tD, Sin@tD<, 8t, tlow, thigh<,
```

```
AxesLabel -> 8"x", "y"<,
PlotStyle -> {{Thickness [0.015], RGBColor [1, 0, 1] } },
   PlotRange -> {{-ranger, ranger}, {-ranger, ranger}},
   AspectRatio -> Automatic,
PlotLabel \rightarrow "xstretch \pi = Area" D;
```

```
\mathbf{s}tage2plot = ParametricPlot \{ \mathbf{x} \cdot \mathbf{s} \cdot \mathbf{z} \cdot \mathbf{z} \mid \mathbf{z} \}, \mathbf{y} \cdot \mathbf{z} \cdot \mathbf{z} \cdot \mathbf{z} \cdot \mathbf{z} \cdot \mathbf{z} \},
   8t, tlow, thigh<, AxesLabel -> 8"x", "y"<,
     PlotStyle -> { {Thickness [0.015], Blue} },
            PlotRange -> 88-ranger, ranger<, 8-ranger, ranger<<,
            AspectRatio -> Automatic,
       PlotLabel -> "xstretch ystretch \pi = Area"];
```
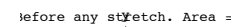

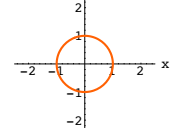

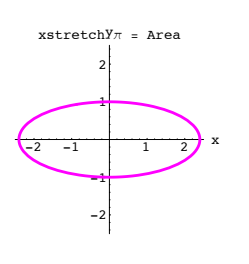

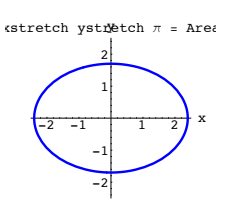

Grab and animate slowly.

#### See them all:

#### $\blacksquare$  Show [stage0plot, stage1plot, stage2plot];

Before any stypetch. Area =

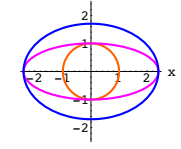

#### **·T.1.b.i) Measuring the volume enclosed by a 3D ellipsoid**

You plot the sphere of radius 1 centered at {0,0,0} by plotting  $\{Sin[s] Cos[t], Sin[s] Sin[t], Cos[s]\}$ running t from 0 to 2  $\pi$  and running s from 0 to  $\pi$ :

**Clear@s, tD;**  ${slow,$   ${ship}$   $=$   ${0, \pi}$ ;  ${ \{ \texttt{tlow, thigh} \} = \{ 0, 2 \pi \} }$ 

#### **ranger = 2.5;**

```
sphereplot = ParametricPlot3D\left[\,\left\{\,\text{Sin}\left[\,\text{s}\,\right]\,\text{Cos}\left[\,\text{t}\,\right]\,,\,\text{Sin}\left[\,\text{s}\,\right]\,\text{Sin}\left[\,\text{t}\,\right]\,,\,\text{Cos}\left[\,\text{s}\,\right]\,\right\},\nonumber8s, slow, shigh<, 8t, tlow, thigh<, PlotRange Æ
        88-ranger, ranger<, 8-ranger, ranger<, 8-ranger, ranger<<,
      \texttt{Axes} \rightarrow \texttt{True} \text{, } \texttt{AxesLabel} \rightarrow \{\texttt{"x", "y", "z"}\} \text{, } \texttt{Boxed} \rightarrow \texttt{False} \text{,}ViewPoint \rightarrow CMView, DisplayFunction \rightarrow Identity];
```
 $Show [sphereplot, Ares3D [ranger], DisplayFunction → $DisplayFunction];$ 

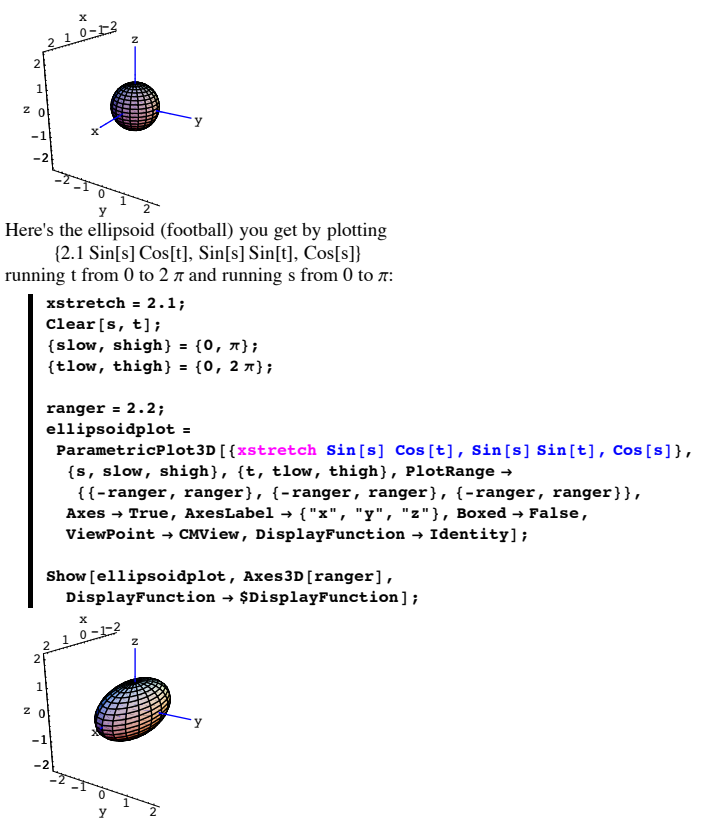

Given that the volume enclosed by the sphere measures out to  $\frac{4}{3} \pi$  cubic units, measure the volume enclosed by the plotted ellipsoid..

#### **·Answer:**

You plot the sphere by plotting  $\{Sin[s] Cos[t], Sin[s] Sin[t], Cos[s]\}$ running t from 0 to 2  $\pi$  and running s from 0 to  $\pi$ : You plot the ellipsoid by putting xstretch  $= 2.1$  and plotting

 $\{xstretch \sin[s]\ Cos[t], \sin[s]\ Sin[t], \Cos[s]\}$ 

running t from 0 to 2  $\pi$  and running s from 0 to  $\pi$ : In other words, you start with

 ${\sin[s]\cos[t],\, \sin[s]\sin[t],\, \cos[s]}$  on the sphere

and stretch the x coordinate by a factor of xstretch to get to the corresponding point

{xstretch Sin[s] Cos[t], Sin[s] Sin[t], Cos[s]} on the ellipsoid.

 So to get from the sphere to the ellipse you just stretch all x's on the sphere by a factor of xstretch .

# See it happen:

```
Clear@bars, v, xD;
\text{stretcherbars}\left[v_{-}\right] := \text{Graphics3D}{Thickness [0.015], RGBColor \left[\frac{\text{xstretch} - v}{\text{xstretch} - 1}, 0, \frac{v - 1}{\text{xstretch} - 1}\right]Table \lceil Line \lceil { \lceil -v \sin[s] \cos[t], \sin[s] \sin[t], \cos[s]},
             \{v \sin[s] \cos[t], \sin[s] \sin[t], \cos[s]\}\},\{\frac{1}{2}, \frac{\pi}{2}, \frac{\pi}{2}, \frac{\pi}{12}\}, \{s, 0, \pi, \frac{\pi}{12}\}]\}
```
 $\texttt{Table}[Show[sphereplot, stretchesBars[v], Ares3D[range], PlotRange →$ **<sup>88</sup>-ranger, ranger<, <sup>8</sup>-ranger, ranger<, <sup>8</sup>-ranger, ranger<<, Axes <sup>Æ</sup> True, AxesLabel <sup>Æ</sup> <sup>8</sup>"x", "y", "z"<, Boxed <sup>Æ</sup> False,**  $\textbf{ViewPoint} \rightarrow \textbf{CMView}\,,\ \textbf{Displayer} \textbf{unction} \rightarrow \textbf{\$DisplayFunction}\,,$  $\{v, 1, \text{xstretch}, \frac{\text{xstretch} - 1}{6}\}\;$ 

```
Show[ellipsoidplot, Axes3D[ranger],<br>DisplayFunction → $DisplayFunction];
```
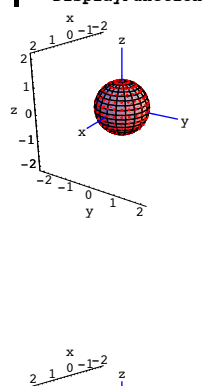

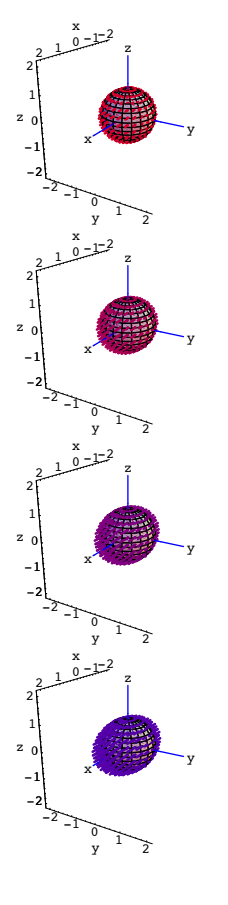

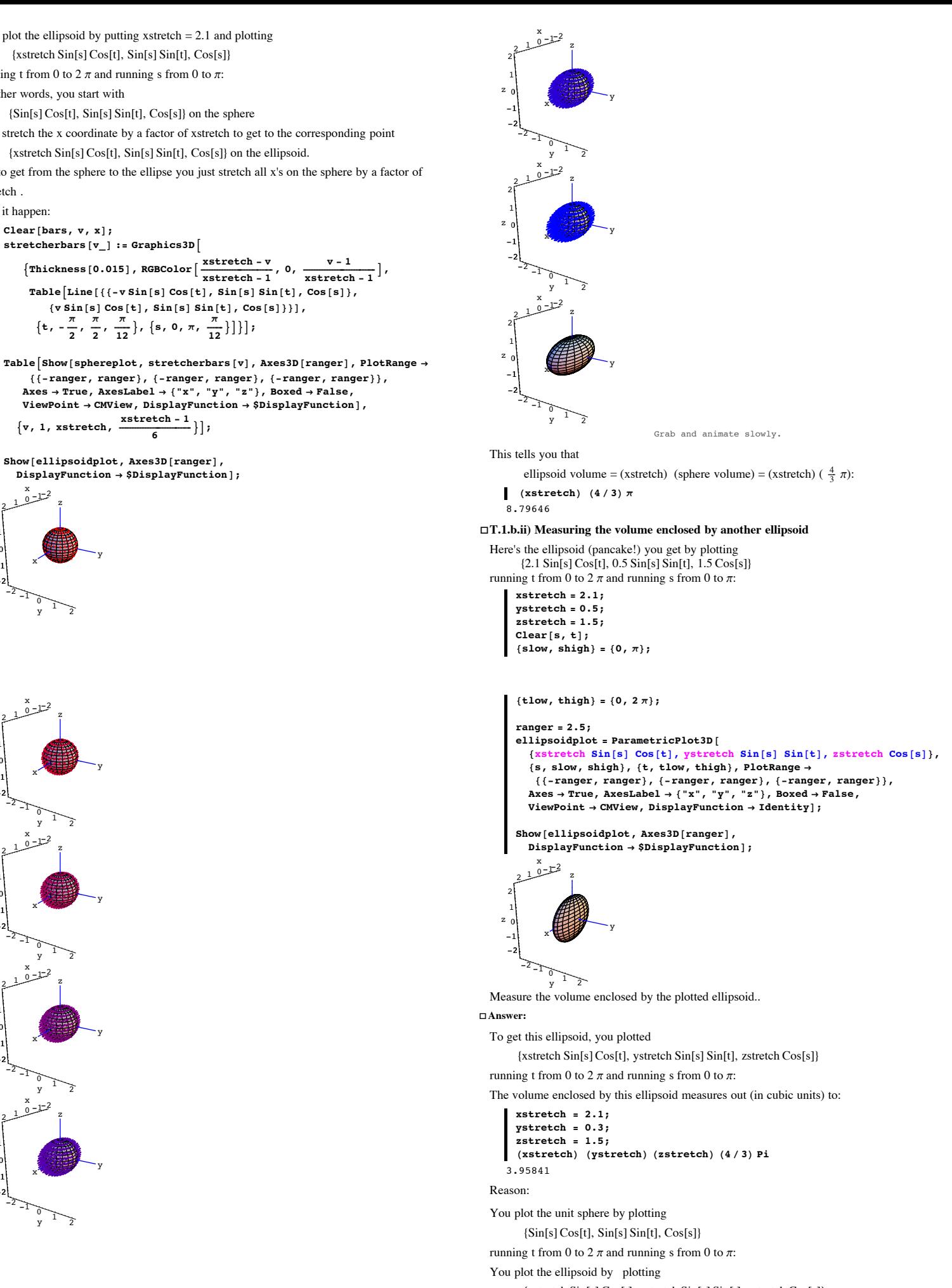

{xstretch Sin[s] Cos[t], ystretch Sin[s] Sin[t], zstretch Cos[s]} running t from 0 to 2  $\pi$  and running s from 0 to  $\pi$ :

In other words, you start with

 ${\sin[s]\cos[t]}$ ,  ${\sin[s]\sin[t]}$ ,  ${\cos[s]}$  on the sphere and stretch the

- x coordinate (first slot) by a factor of xstretch
- y coordinate (second slot) by a factor of ystretch
- z coordinate (second slot) by a factor of zstretch

to get to the corresponding point

{xstretch Sin[s] Cos[t], ystretch Sin[s] Sin[t], zstretch Cos[s]}

on the ellipsoid.

 Each time you multiply by one of the factors, you multiply volume by that factor. So

ellipsoid volume = (xstretch) (ystretch) (zstretch) (sphere volume):

# $\left(\text{xstretch}\right)$   $\left(\text{ystretch}\right)$   $\left(\text{zstretch}\right)$   $\left(\frac{4\pi}{3}\right)$ **{**

3.95841

```
 See it happen in three stages:
     Clear@s, tD;
      {slow, ship} = {0, \pi}{ \text{tlow, thigh} = {0, 2 \pi } }xstretch = 2.1;
     ystretch = 0.3;
     zstretch = 1.5;
     ranger = 2.5;
     \verb+stage0plot = Parameterlot3D~{}[\; \{ \verb+Sin[s]\; Cos[t]\; ,\; \verb+Sin[s]\; Sin[t]\; ,\; \verb+Cos[s]\} \} \;,8s, slow, shigh<, 8t, tlow, thigh<, PlotRange Æ
          88-ranger, ranger<, 8-ranger, ranger<, 8-ranger, ranger<<,
        Axes Æ True, AxesLabel Æ 8"x", "y", "z"<, Boxed Æ False,
        \texttt{ViewPoint} \rightarrow \texttt{CMView}\text{, } \texttt{DisplayFunction} \rightarrow \texttt{Identity} \text{)}Show[stage0plot, Ares3D[range]PlotLabel \rightarrow "Before any stretch. Volume =(4/3)" \pi,
        \texttt{DisplayFunction}\rightarrow\texttt{\$DisplayFunction}{\bf Stage1plot = ParametricPlot3D \left[ \left\{ \textbf{xstretch Sin[s] Cos[t], Sin[s] Sin[t],}\right.}Cos[s], \{s, slow, ship\}, \{t, flow, thingh\}, PlotRange \rightarrow{{-ranger, ranger}, {-ranger, ranger}, {-ranger, ranger}},<br>Axes → True, AxesLabel → {"x", "y", "z"}, Boxed → False,
        \texttt{ViewPoint} \rightarrow \texttt{CMView}\text{, } \texttt{DisplayFunction} \rightarrow \texttt{Identity} \text{)}Show[stage1plot, Ares3D[range],PlotLabel \rightarrow "xstretch (4/3) \pi = Volume",
        \texttt{DisplayFunction}\rightarrow \texttt{\$DisplayFunction}Are well as the state of the state of the state of the state of the state of the state of the state of the state of the state of the state of the state of the state of the state of the state of the state of the state of t
```

```
stage2plot = ParametricPlot3D@
  [ \hbox{xstretch Sin[s] Cos[t], ystretch Sin[s] Sin[t], Cos[s] }],{s, show, ship}, {t, flow, thing}88-ranger, ranger<, 8-ranger, ranger<, 8-ranger, ranger<<,
  Axes Æ True, AxesLabel Æ 8"x", "y", "z"<, Boxed Æ False,
  \texttt{ViewPoint} \rightarrow \texttt{CMView}, \ \texttt{DisplayFunction} \rightarrow \texttt{Identity} \} \, ;
```

```
Show [stage2plot, Ares3D [range],
  PlotLabel \rightarrow "xstretch ystretch (4/3) \pi = Volume",
  \texttt{DisplayFunction}\rightarrow\texttt{\$DisplayFunction}\};\mathbf{stage3plot} = \mathbf{Parameter1ot3D}(stretch Sin[s] Cos[t], ystretch Sin[s] Sin[t], zstretch Cos[s]}
  8s, slow, shigh<, 8t, tlow, thigh<, PlotRange Æ
   88-ranger, ranger<, 8-ranger, ranger<, 8-ranger, ranger<<,
  Axes Æ True, AxesLabel Æ 8"x", "y", "z"<, Boxed Æ False,
  ViewPoint \rightarrow CMView, DisplayFunction \rightarrow Identity];
```

```
Show [stage3plot, Ares3D [range],
  PlotLabel \rightarrow "xstretch ystretch zstretch z{+} (4/3) \pi = Volume",
  \texttt{DisplayFunction} \rightarrow \texttt{\$DisplayFunction} \};
```
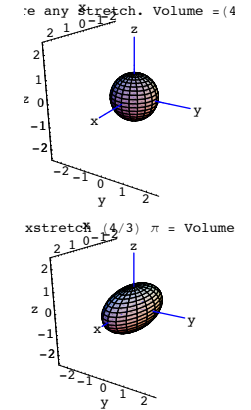

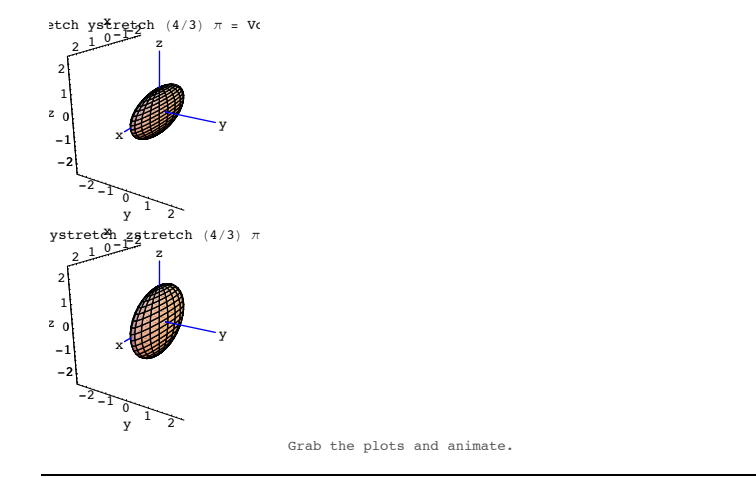

# **T.2) Using perpendicular frames to plot and measure tilted 2D ellipses and 3D ellipsoids**

#### **·T.2.a.i) Plotting tilted 2D ellipses**

Use stretch factors and perpendicular frames to plot tilted 2D ellipses.

```
·Answer:
```
You get the unit circle centered at  ${0,0}$  by plotting  ${Cos[t]}$ ,  $Sin[t]}$  running t from 0 to  $2\pi$ : **Clear** [**t**];

```
{ {\text{tlow, thigh}}} = {0, 2 Pi}circleplot = ParametricPlot[\{Cos[t], Sin[t]\}, \{t, tlow, thingh\},PlotStyle -> {{Thickness [0.01], Blue}}, AxesLabel -> {"x", "y"}];
-1 -0.5 0.5 x-0.\mathbf{0}.
         1
          y
```
To plot an ellipse centered at {0,0} and aligned on the x and y axes you stretch the circle out on the x and y -axes by selecting stretch factors xstretch and ystretch and then plotting

 ${x[t], y[t]} = {xstretch Cos[t], ystretch Sin[t]}$ 

like this:

-1

```
xstretch = 2.5;
ystretch = 1.3;
ranger = Max[\{xstretch, ystretch\}];Clear[t, x, y];
{x[t_1, y[t_1]} = {xstretch Cos[t], ystretch Sin[t]};stretched = ParametricPlot[\{x[t], y[t]\}, \{t, \text{tlow}, \text{thigh}\},\PlotStyle -> {{Thickness[0.01], Blue}}, PlotRange ->
    88-ranger, ranger<, 8-ranger, ranger<<, AxesLabel -> 8"x", "y"<,
    PlotLabel -> "Ellipse aligned on xy - axes",
 DisplayFunction -> $DisplayFunction];
{x[t], y[t]}
```
2 llipse aligned on  $xy - ax$ 

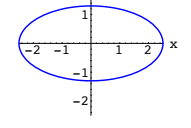

 ${2.5 \cos[t], 1.3 \sin[t]}$ 

The parameterization  ${x[t],y[t]}$  of this ellipse is shown directly below the plot.

Next you choose a perpendicular frame.

Here's a sample:

```
s = \frac{\pi}{3}text{Clear}[perpframe];
{perpframe[1], perpframe[2]} ={Cos[s], Sin[s]}, Fin[s], Fin[s], Cos[s]}{\bf frameplot} = {\bf Arrow} [{\bf perpframe}[1], {\bf Tail} \rightarrow \{0, 0\}, {\bf VectorColor} \rightarrow {\bf Indigo}],
    \texttt{Arrow}\left[\texttt{perpframe}\left[2\right],\ \texttt{Tail}\rightarrow\left\{0,\ 0\right\},\ \texttt{VectorColor}\rightarrow\texttt{Indigo}\right]\};Show@stretched, frameplot,
   PlotRange → {{-ranger, ranger}, {-ranger, ranger}},
   AspectRatio → Automatic,
   PlotLabel Æ "Ellipse aligned on xy - axes",
```
 $\texttt{DisplayFunction}\rightarrow\texttt{\$DisplayFunction}\};$ 

```
llipse aligned on xy - ax \epsilon
```
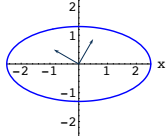

And then you hang that ellipse on the perpendicular frame with

perpframe[1] playing the former role of the positive x-axis and with

perpframe[2] playing the former role of the positive y-axis. by plotting

 $x[t]$  perpframe $[1] + y[t]$  perpframe $[2]$ .

```
hung = ParametricPlot [x[t] perpframe [1] + y[t] perpframe [2],<br>{t, 0, 2 \pi}, PlotStyle → {{Thickness [0.01], Blue}},
   \text{A} \times \text{B} AxesLabel \rightarrow {"x", "y"}, DisplayFunction \rightarrow Identity];
Show[hung, framework, AspectRatio \rightarrow Automatic,
```
**PlotRange**  $\rightarrow$  {{-ranger, ranger}, {-ranger, ranger}}, **PlotLabel Æ "Ellipse hung on perpendicular frame", DisplayFunction** → \$DisplayFunction  $\vert$ ;

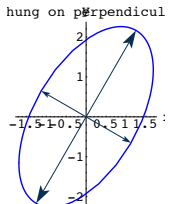

Measure the area enclosed by this ellipse.

#### **·Answer:**

The area of this ellipse measures out to (xstretch) (ystretch)  $\pi$ 

 $(x$ stretch) ( $y$ stretch)  $\pi$ 

10.2102

Reason:

To make this ellipse you start by plotting the unit circle. The area of the unit circle measures out to  $\pi$  square units:

**Show**  $\left[\text{circ1right}$ , PlotLabel -> "Area =  $\pi$ "];

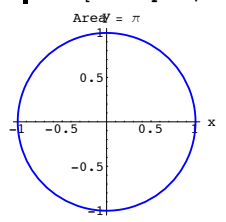

Then you stretch this circle out the x-axis by a factor of xstretch

and then you stretch the result out the y-axis by a factor of ystretch:

 $\blacksquare$  Show [stretched] ;

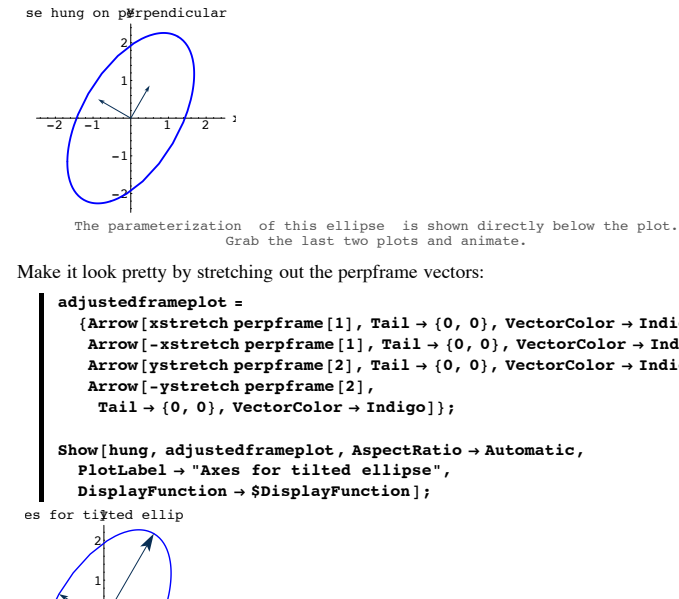

```
{array[b]} {array[b]} {array[b]}\textbf{Arrow} [-xstretch perpframe [1], Tail \rightarrow {0, 0}, VectorColor \rightarrow Indigo],
\text{Arrow} [ystretch perpframe [2], Tail \rightarrow {0, 0}, VectorColor \rightarrow Indigo],
```
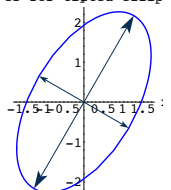

**·T.2.a.ii) Measuring the area enclosed by a tilted ellipse**

Here's another look at that hung ellipse at the end of part i}

**Show@hung, adjustedframeplot, AspectRatio -> Automatic, PlotLabel -> "Ellipse hung on perpendicular frame",**  $DisplayFunction -> $DisplayFunction$ ];

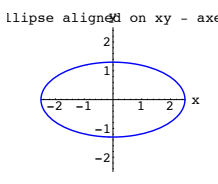

The area enclosed by this aligned ellipse (See T.1) measures out to (xstretch) (ystretch)  $\pi$ :

Next you hang this ellipse on the plotted perpendicular frame:

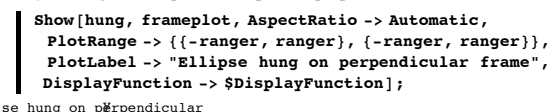

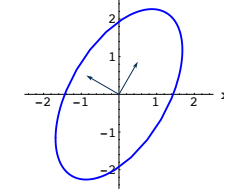

This hung ellipse is the same physical ellipse as the original version immediately above. So the area it encloses measures to the same thing as the area enclosed by the original ellipse. Namely -

(xstretch) (ystretch)  $\pi$ .

# **·T.2.b.i) Plotting tilted 3D ellipsoids**

Use stretch factors and perpendicular frames to plot tilted 3D ellipsoids. **·Answer:**

You plot the sphere of radius 1 centered at {0,0,0} by plotting  $\{\sin[s]\cos[t], \sin[s]\sin[t], \cos[s]\}$ 

running t from 0 to 2  $\pi$  and running s from 0 to  $\pi$ :

**Clear@s, tD;**  ${slow, ship} = {0, \pi}$  ${ \{ \texttt{flow}, \ \texttt{thigh} \} = \{ 0, \ 2 \pi \};$ 

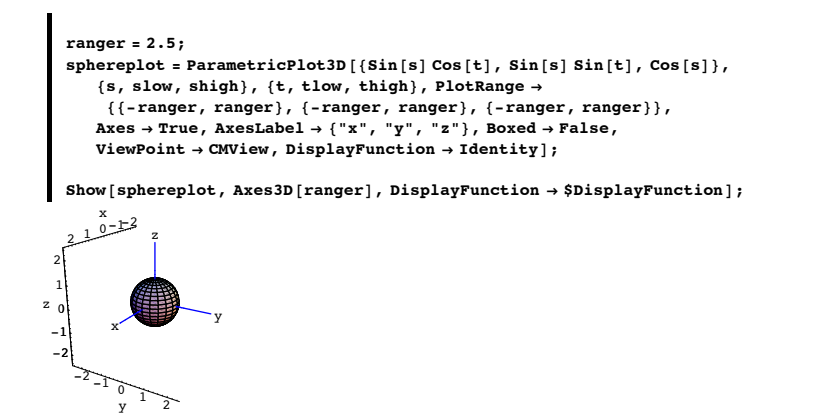

To plot an ellipsoid centered at {0,0,0} and aligned on the x , y and z axes you stretch the sphere out on the x, y and z -axes by selecting stretch factors xstretch, ystretch and zstretch and then plotting

 ${x[t], y[t], z[t]} =$ 

 $\{xstretch \, Sin[s] \, Cos[t], ystretch \, Sin[s] \, Sin[t], zstretch \, Cos[s]\}$ like this:

```
xstretch = 2.75;
ystretch = 1.60;
zstretch = 0.76;
r = Max[\{xstretch, ystretch, zstretch\}\};Clear@x, y, z, s, tD;
\left\{ \mathbf{x}\left[\mathbf{s}\right] ,\; \mathbf{t}\right] ,\; \mathbf{y}\left[\mathbf{s}\right] ,\; \mathbf{t}\right] ,\; \mathbf{z}\left[\mathbf{s}\right] ,\; \mathbf{t}\right] \} \; =\{ \texttt{xstretch Sin[s] Cos[t], ystretch Sin[s] Sin[t], zstretch Cos[s]}\};stretched{\bf 21} interprending expanding to ParametricPlot3D [{x[s, t], y[s, t], z[s, t]},
    8s, slow, shigh<, 8t, tlow, thigh<, DisplayFunction -> IdentityD;
stretchedplot =
   Show@stretchedellipse, Axes3D@rangerD, PlotRange ->
     88-ranger, ranger<, 8-ranger, ranger<, 8-ranger, ranger<<,
           Axes -> True, AxesLabel -> 8"x", "y", "z"<,
      Boxed -> False, ViewPoint -> CMView,
```

```
PlotLabel -> "Ellipsoid aligned on xyz - axes",
         DisplayFunction -> $DisplayFunction];
      \{x[s, t], y[s, t], z[s, t]\}ipsoid xipsoid \frac{1}{2} \frac{1}{2} \frac{1}{2} \frac{1}{2} \frac{1}{2} \frac{1}{2} \frac{1}{2} \frac{1}{2} \frac{1}{2} \frac{1}{2} \frac{1}{2} \frac{1}{2} \frac{1}{2} \frac{1}{2} \frac{1}{2} \frac{1}{2} \frac{1}{2} \frac{1}{2} \frac{1}{2} \frac{1}{2} \frac{-2 0
             y 2
  -2
   0
   2
 z
            x = 1z
    2{2.75 \cos[t] \sin[s]}, 1.6 \sin[s] \sin[t], 0.76 \cos[s]The parameterization {x[s,t],y[s,t],z[s,t]} of this ellipsoid is shown directly below<br>the plot.
Next you choose a perpendicular frame.
Here's a sample (later in the course you will see where this formula comes from):
       r = \frac{\pi}{3};
      s = 0.4 \pi;
      t = p
            ÄÄÄÄ
            4 ;
      Client[perpframe];
      {p \text{erpfname}[1]}, {p \text{erpfname}[2]}, {p \text{erpfname}[3]} =88Cos@rD Cos@tD - Cos@sD Sin@rD Sin@tD,
           Cos[s] Cos[t] Sin[r] + Cos[r] Sin[t], Sin[r] Sin[s]),(-\cos[t] \sin[r] - \cos[r] \cos[s] \sin[t],
```

```
\cos[r] \cos[s] \cos[t] - \sin[r] \sin[t], \cos[r] \sin[s]),\{ \text{Sin}[\textbf{s} \} \text{Sin}[\textbf{t}], -\text{Cos}[\textbf{t} \} \text{Sin}[\textbf{s}], \text{Cos}[\textbf{s}]\}
```

```
{\bf frameplot} = {\bf Arrow} [{\bf perpframe} [1], {\bf Tail} \rightarrow {\bf 0}, 0, 0}, {\bf VectorColor} \rightarrow {\bf Red}],
      \texttt{Arrow}\left[\texttt{perpframe}\left[2\right], \texttt{Tail} \rightarrow \{0, 0, 0\}, \texttt{VectorColor} \rightarrow \texttt{Red}\right],\texttt{Arrow}[\texttt{perpframe}[3], \texttt{Tail} \rightarrow \{0, 0, 0\}, \texttt{VectorColor} \rightarrow \texttt{Red}]\};
```

```
Show[frameplot, Ares3D[1],PlotRange \rightarrow \{ \{-1, 1\}, \{-1, 1\}, \{-1, 1\} \}, Axes \rightarrow True,
   AxesLabel Æ 8"x", "y", "z"<, Boxed Æ False, ViewPoint Æ CMView,
   AspectRatio → Automatic, PlotLabel → "3D perpendicular frame"];
{0.16432, 0.542787, 0.823639}
```

```
\{-0.721626, -0.503118, 0.475528\}, \{0.672499, -0.672499, 0.309017\}\}
```
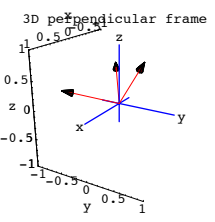

And then you hang that ellipse on the chosen perpendicular frame with

perpframe[1] playing the former role of  $\{1,0,0\}$  pointing out the positive x-axis perpframe[2] playing the former role of  $\{0,1,0\}$  pointing out the positive y-axis and with

perpframe<sup>[3]</sup> playing the former role of $\{0,0,1\}$  pointing out the positive z-axis

by plotting

 $x[s, t]$  perpframe $[1] + y[s, t]$  perpframe $[2] + z[s, t]$  perpframe $[3]$ :

```
hung = ParametricPlot3D@
   x[s, t] perpframe [1] + y[s, t] perpframe [2] + z[s, t] perpframe [3],
   \{s, \text{slow}, \text{ship}\}, \{\text{t}, \text{tlow}, \text{thing}\}, \text{DisplayFunction} \rightarrow \text{Identity}\};hungplot = Show[hung, Axes3D[ranger], PlotRange →
      88-ranger, ranger<, 8-ranger, ranger<, 8-ranger, ranger<<,
    \text{Axes} \rightarrow \text{True}, \text{AxesLabel} \rightarrow \{'\text{''x''}, \''\text{y''}, \''\text{z''}\}\,Boxed → False, ViewPoint → CMView,
    PlotLabel Æ "Ellipsoid hung on perpendicular frame",
    DisplayFunction → $DisplayFunction];
adjustedframeplot =
   \{ \texttt{Arrow} \, [ \, \texttt{xstretch} \, \texttt{perpframe} \, [ \, 1 ] \,, \, \texttt{Tail} \, \rightarrow \{ 0 \, , \, 0 \, \} \,, \, \texttt{VectorColor} \, \rightarrow \texttt{Red} \, ] \,Arrow [ystretch perpframe [2], Tail \rightarrow {0, 0, 0}, VectorColor \rightarrow Red],
    \text{Arrow} [zstretch perpframe [3], Tail \rightarrow {0, 0, 0}, VectorColor \rightarrow Red],
    Arrow \left[ -x \right] x ketch perpframe \left[ 1 \right], Tail \rightarrow \{ 0, 0, 0 \}, VectorColor \rightarrow Red],
    \text{Arrow} [-ystretch perpframe [2], \text{Tail} \rightarrow \{0, 0, 0\}, \text{VectorColor} \rightarrow \text{Red}],
    \textbf{Arrow} [-zstretch perpframe [3], Tail \rightarrow {0, 0, 0}, VectorColor \rightarrow Red] };
Show[adjustedframeplot, Axes3D[ranger], PlotRange →
    88-ranger, ranger<, 8-ranger, ranger<, 8-ranger, ranger<<,
   Axes Æ True, AxesLabel Æ 8"x", "y", "z"<, Boxed Æ False,
ViewPoint Æ CMView, PlotLabel Æ "Scaled hanger frame",
  AspectRatio → Automatic];
```
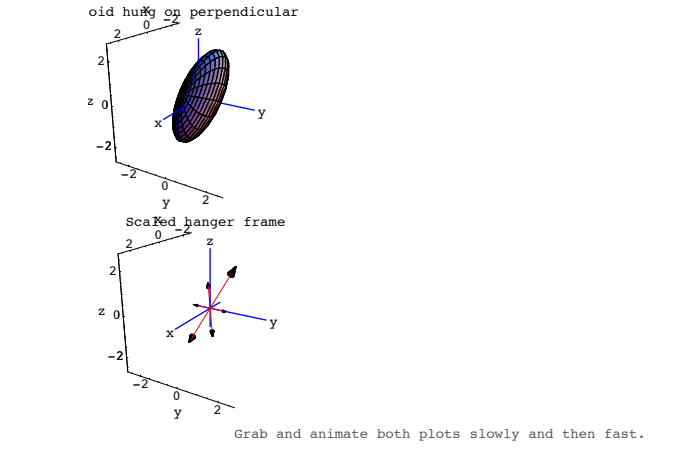

Serious 3D action..

**·T.2.b.ii) Measuring the volume enclosed by a tilted 3D ellipsoid**

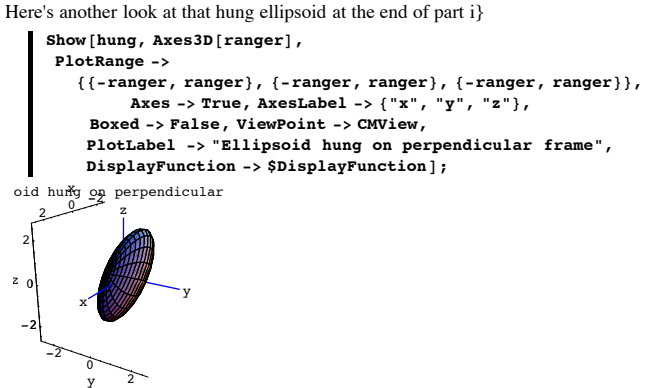

Measure the volume enclosed by this ellipsoid. **·Answer:**

The volume of this hung ellipsoid measures out to

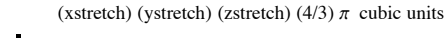

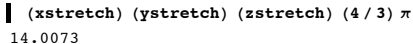

Reason:

The stretched aligned ellipse and the hung ellipse:

## $\text{Show}[\text{GraphicsArray}[\{\text{stretchedplot}, \text{hungplot}\}]]$

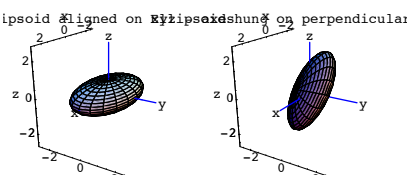

are the same physical ellipse. Only their positions are different. The volume enclosed by stretched aligned ellipse measures out to

y 2

(xstretch) (ystretch) (zstretch) (4/3)  $\pi$  cubic units

 $\blacksquare$  (xstretch) (ystretch) (zstretch) (4/3)  $\pi$ 

14.0073

# **T.3) Lines through {0,0} in 2D and lines through {0,0,0} in 3D; using perpendicular frame components to come up with closest points**

#### **·T.3.a.i) Plotting 2D lines through {0,0}**

Here's a unit vector in 2D:

y 2

**s = 0.4;**  $U = \{Cos[s], Sin[s] \}$ 

 ${0.921061, 0.389418}$ 

Come up with a parametric formula for the line that runs through  $\{0, 0\}$  and runs parallel to  $\mathbf{U}$ 

Show the line, the vector, and the point in a single plot.

# **·Answer:**

Here comes the parametric formula:

**Clear@line, tD;**  $\text{line}$  $\begin{bmatrix} t \end{bmatrix}$  =  $t$  U  ${0.921061 t, 0.389418 t}$ 

Note how the parametric formula displays the unit vector U:

#### **U**

 ${0.921061, 0.389418}$ 

Here comes the plot:

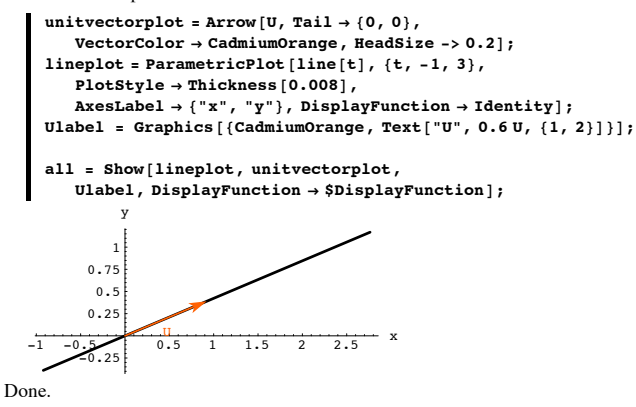

**·T.3.a.ii) Closest points via components**

 $-1$   $-0$   $-1$   $0.5$  1 1.5 2 2.5

Come up with the point on the line closest to the plotted point.

Here's the line from part i) plotted with point:

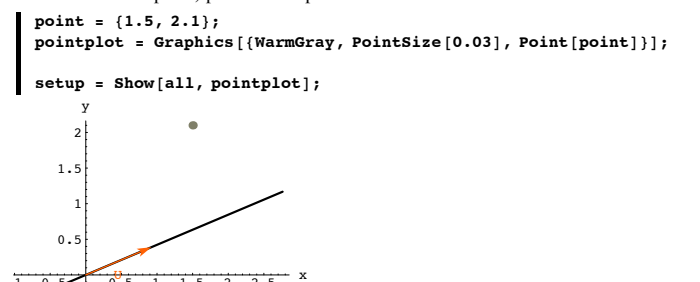

#### **·Answer:**

Take the component of the plotted point in the direction of U:

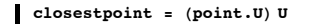

 ${2.02575, 0.856475}$ U is the unit vector that defines the direction of the line.

# See it:

#### **closestplot =**  $S$ how<sup>[setup, Graphics<sup>[{Red, PointSize[0.03], Point<sup>[closestpoint]}],</sup></sup></sup> **PlotLabel** -> "Line, point and closest point"];

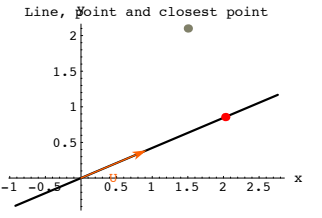

Looking good and feeling great.

### **·T.3.a.iii) Why that worked**

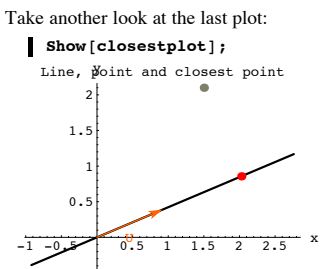

To get that closest point, you took the line defined by the unit vector U a found that the point on the line closest to the given point is the component of the point in the direction of U.

Explain why this was guaranteed to work.

### **·Answer:**

Throw in a unit vector  $V$  so that  $\{U, V\}$  is a perpendicular frame:

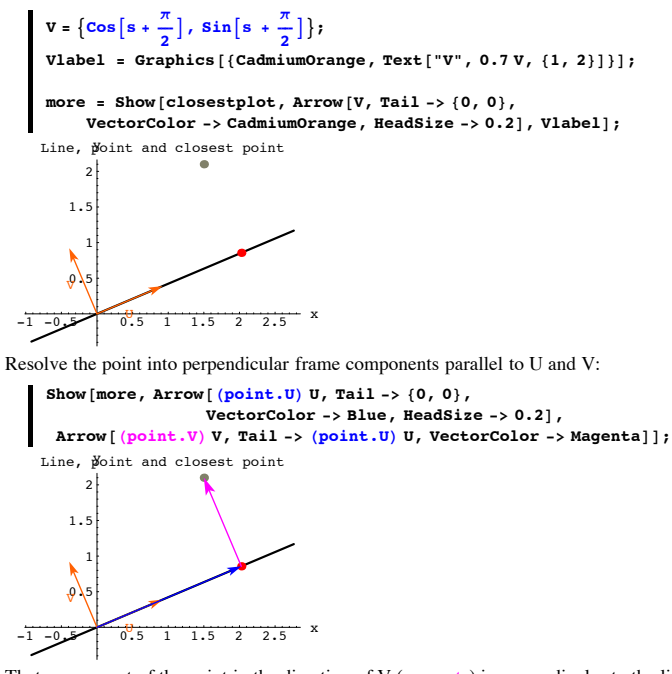

That component of the point in the direction of V (magenta) is perpendicular to the line and runs through the given point. Because perpendicular distance is the shortest distance, that plotted point on the line is closest to the given point off the line.

#### **·T.3.b.i) 3D lines**

Here's a unit vector in 3D:

- **s = 0.4;**
- $t = -0.2;$
- $\mathbf{U} = \{ \text{Sin}[s] \text{ Cos}[t], \text{Sin}[s] \text{ Sin}[t], \text{Cos}[s] \}$
- $\{0.381656,$   $-0.0773655,$   $0.921061\}$

Come up with a parametric formula for the line that runs through  $\{0, 0, 0\}$  and runs parallel to U.

Show the line, the vector, and the point in a single plot.

#### **·Answer:**

Here comes the parametric formula:

```
Clear@line, tD;
\text{line}\begin{bmatrix} t \end{bmatrix} = t U
```
 ${0.381656 t, -0.0773655 t, 0.921061 t}$ 

Note how the parametric formula displays the unit vector U:

# **U**

 ${0.381656, -0.0773655, 0.921061}$ 

Here comes the plot:

 $\mathcal{L}^6$ 2 x

U x

```
\text{unitvector} = \text{Arrow}[\text{U}, \text{Tail} \rightarrow \{0, 0, 0\}].VectorColor Æ CadmiumOrange, HeadSize -> 0.2D;
   lineplot = ParametricPlot3D@line@tD, 8t, -1, 3<, Axes -> True,
     \texttt{A}\texttt{xsLabel} \rightarrow \{\texttt{"x", "y", "z"}\},\ \texttt{DisplayFunction} \rightarrow \texttt{Identity}\};Ulabel = Graphics 3D [ {CadmiumOrange, Text} T'U'', 0.6 U, {1, 2}all = Show@lineplot, unitvectorplot,
      Ulabel, Axes3D[2, 0.1], Boxed \rightarrow False,
      ViewPoint −> CMView, DisplayFunction → $DisplayFunction |;
 1
 2
z
         z
```
Done.

 $-0.622$ y -1 0

1 /

#### **·T.3.b.ii) Closest points in 3D via components**

```
Here's the line from part i) plotted with a point:
     givenpoint = 81.3, -1.8, 1.6<;
      pointplot =
        Graphics3D<sup>[{WarmGray, PointSize<sup>[0.03]</sup>, Point<sup>[givenpoint]}];</sup></sup>
      {\bf s}etup = {\bf Show} [all, {\bf pointplot}, {\bf PlotRange} -> {\bf All}];
```
# **T.4) Planes through {0,0,0} in 3D, closest points, plotting 2D curves on 3D planes**

# **·T.4.a.i) Using a perpendicular frame to plot a plane in 3D.**

How do you use a perpendicular frame to plot a plane in 3D?

#### **·Answer:**

One easy way to get a plane through {0,0,0} is to start with a 3D perpendicular frame:

```
r = -0.3;
   s = -0.25;
   t = 0.1;
   \text{Clear} [perpframe];
   {perpfram [1], perpfram [2], perpfram [3]} ={f(\cos[r] \cos[t] - \cos[s] \sin[r] \sin[t],
        Cos[t] Sin[r] + Cos[r] Cos[s] Sin[t], Sin[s] Sin[t]),{5}{1} Cos{5}D Cos{5}D Cos{5}D Cos{5}D Cos{5}Cos[r] Cos[s] Cos[t] - Sin[r] Sin[t], Cos[t] Sin[s]),\{ \text{Sin}[\textbf{r} \text{ }]\text{Sin}[\textbf{s} \text{ }]\text{, -Cos}[\textbf{r} \text{ }]\text{Sin}[\textbf{s} \text{ }]\text{, Cos}[\textbf{s} \text{ }]\}\}ranger = 1.0;
   frameplot = Show[Table[Arrow@perpframe@kD,
          Tail \rightarrow \{0, 0, 0\}, VectorColor \rightarrow Indigo, \{k, 1, 3\},
      G Graphics3D [Text["perpframe[1]", 0.4 perpframe[1]]],
      Graphics3D [Text ["perpframe [2]", 0.7 perpframe [2]]],
      Graphics3D@Text@"perpframe@3D", 0.7 perpframe@3DDD,
      \text{A} \times \text{B} \times \text{B} \times \text{C}2, 0.1,
      PlotRange ->
        88-ranger, ranger<, 8-ranger, ranger<, 8-ranger, ranger<<,
      Boxed -> False,
      Axes -> True, ViewPoint -> CMView, AxesLabel -> {"x", "y", "z"}];
   ^{x}_{1.0.5} ^{x}_{0.5} ^{1}-1.0.5 0.5 y ^{1}-1
-0.50
\overline{0}.
  1
 20 perpframe [2]
          perpx
   ا5<br>1-
```
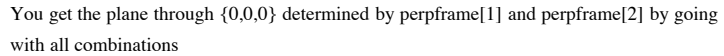

s perpframe[1] + t perpframe[2]

with s and t running over all real numbers.

Here's how you plot a piece of the plane through  $\{0,0,0\}$  determined by perpframe[1] and perpframe[2]:

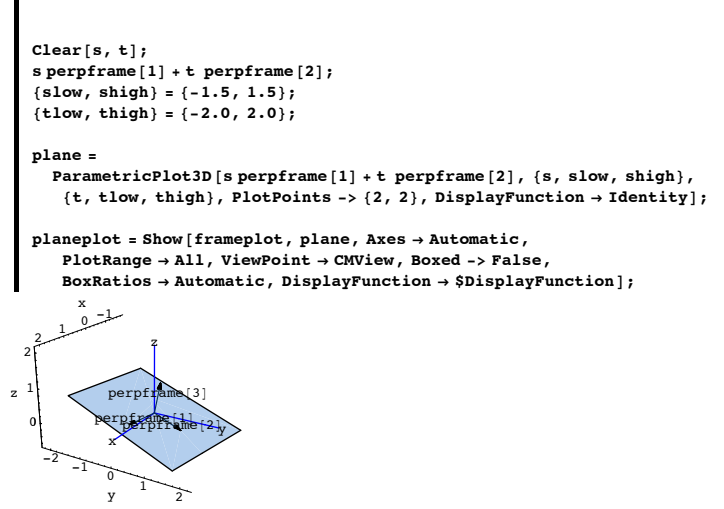

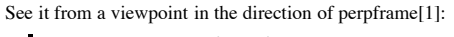

**Show** [planeplot, ViewPoint -> 12 perpframe [2]];

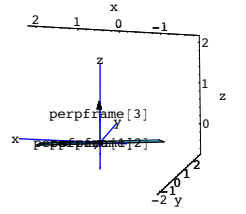

Perpframe[1] and perpframe[2] are in the plane. Perpframe[3] is perpendicular to the plane.

<u>0 إ</u>لي x  $-1$  0  $\frac{1}{\sqrt{2}}$ -1 0 1 2 z U  $\sqrt{1}$ z 1

Come up with the point on the line closest to the plotted point and plot it. **·Answer:**

You do the same thing you do in 2D.

The point on the line closest to the given point is the component of the given point in the direction of the unit vector:

### **closestpoint** =  $(\text{givenpoint}.U)$  **U**

 ${0.804954, -0.163172, 1.94262}$ 

U is the unit vector that defines the direction of the line.

See it:

z

 $\csc^{-1}$ 

```
Graphics3D<sup>[</sup>{Red, PointSize<sup>[0.03]</sup>, Point<sup>[closestpoint]}],</sup>
PlotLabel -> "Line, point and closest point"];
```
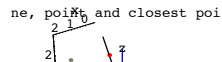

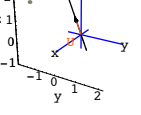

Just as in 2D, the vector running from the red point on the line to the given point is perpendicular to the line:

#### $U$  **(givenpoint** - closestpoint) .

 $2.92579 \times 10^{-18}$ 

Because perpendicular distance is the shortest distance, that plotted point on the line is closest to the given point off the line.

#### **·T.4.a.ii) Closest points**

Here's that same plane again shown with a point not on the plane.

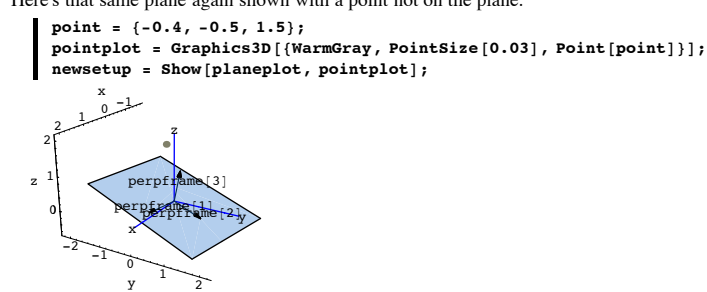

Come up with the point on the plane closest to the plotted point. Throw this point into the plot.

### **·Answer:**

Add the perpendicular frame components of the point in the directions of perpframe[1] and perpframe[2]:

```
closestpoint =
           \textbf{(point-perframe[1])} \textbf{perpframe[1]} + \textbf{perpframe[2]}[2] point.perpframe<sup>[2]</sup>
    \{-0.495481, -0.808666, 0.234652\}See it:
```
**closestpointplot =**  $Graphics3D$ <sup>[</sup>{CadmiumOrange, PointSize<sup>[0.03]</sup>, Point<sup>[closestpoint]}];</sup>  $\c{c}$ **loseplot** = **Show** [newsetup, closestpointplot];

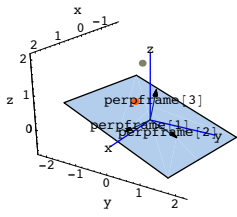

See it from a viewpoint far out in the direction of perpframe[1]::

 $\blacksquare$  Show [closeplot, ViewPoint -> 30 perpframe [1] ];

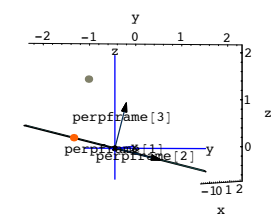

See it from a viewpoint far out in the direction of perpframe<sup>[2]</sup>::

 $\text{Show}[\text{closeplot}, \text{ViewPoint} \rightarrow 30 \text{perpframe} [2]]$ ;

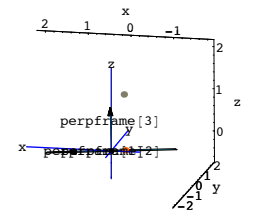

Lookin' good.

Notice that the line segment running from the closest point to the given point is parallel to perpframe[3] and is perpendicular to the plane.

If you want to see why this calculation worked, go on to the next part.

#### **·T.4.a.iii) Why the calculation works**

Here is what happened in part i) above:

Given a perpendicular frame {perpframe[1], perpframe[2], perpframe[3]}, you make the plane through {0,0,0} determined by perpframe[1] and perpframe[2] by taking all combinations

s perpframe $[1]$  + t perpframe $[2]$ 

with s and t running over all real numbers.

Fancy folks often like to call s perpframe[1] + t perpframe[2] by the name "linear combonation of perpframe[1] and perpframe[2]."

According to the calculation in part i), if  $\{x, y, z\}$  is a given 3D point, then the point on the plane closest to  $\{x, y, z\}$  is Î

#### $\text{closest}$  =

 $({x, y, z}.perpframe[1])$  perpframe $[1] + ({x, y, z}.perpframe[2])$  perpframe $[2]$ 

..

```
Explain why this calculation is guaranteed to work.
·Answer:
  Break up \{x,y,z\} into components in the directions of perpframe[1],
  perpframe[2] and perpframe[3] this way:
       comp[1] = (\{x, y, z\}.\text{perpframe}[1]) perpframe[1]comp[2] = (\{x, y, z\}.\text{perpframe}[2]) perpframe[2]
       comp[3] = {x, y, z}.perpframe[3] perpframe[3].
  At this stage, you are guaranteed that
          {x, y, z} = comp[1] + comp[2] + comp[3]. You are also guaranteed that 
          comp[1] + comp[2] is in the plane through {0,0,0} determined by perpframe[1] and perpframe[2].
                         Reason:
comp[1] runs in the direction of perpframe[1] 
 and comp[2] runs in the direction of perpframe[2].
  Now to get from 
          comp[1] + comp[2] to {x, y, z},you move along comp[3], a vector which is perpendicular to the plane.
                                                   Reason:
                          comp[3] runs in the direction of perpframe[3] 
 and perpframe[3] is perpendicular to the plane.
  In other words, the vector running from
```
 $comp[1] + comp[2] to {x, y, z}$ is perpendicular to the plane.

And because perpendicular distance is the shortest distance, you are guaranteed that comp[1] + comp[2] =  $({x,y,z}$ .perpframe[1]) perpframe[1]+  $({x,y,z}$ .perpframe[2]) perpframe[2] is the point on the plane closest to  $\{x,y,z\}$ . Explanation complete.

#### **·T.4.b) Hanging 2D curves on 3D planes**

 $-2$  -1 0  $\frac{1}{\sqrt{2}}$ 

Here's an ellipse plotted in 2D:

Here's a perpendicular frame {perpframe[1],perpframe[2],perpframe[3]} and part of the plane through {0,0,0} determined by perpframe[1] and perpframe[2]:

```
r = 0.3;
   s = -0.6;
   t = 0.2;
   text{Clear}[perpframe];
   {perframe[1], perpframe[2], perpframe[3]} ={C}\texttt{Cos[t] Sin[r] + Cos[r] Cos[s] Sin[t], Sin[s] Sin[t]},\{ - \texttt{Cos}\left[\, \mathbf{s}\, \right] \, \texttt{Cos}\left[\, \mathbf{t}\, \right] \, \texttt{Sin}\left[\, \mathbf{r}\, \right] \, - \, \texttt{Cos}\left[\, \mathbf{r}\, \right] \, \texttt{Sin}\left[\, \mathbf{t}\, \right]\, ,\texttt{Cos} \left[ \, \mathbf{r} \, \right] \, \texttt{Cos} \left[ \, \mathbf{s} \, \right] \, \texttt{Cos} \left[ \, \mathbf{t} \, \right] \, - \, \texttt{Sin} \left[ \, \mathbf{r} \, \right] \, \texttt{Sin} \left[ \, \mathbf{t} \, \right], \, \texttt{Cos} \left[ \, \mathbf{t} \, \right] \, \texttt{Sin} \left[ \, \mathbf{s} \, \right] \, \right\},\{ \text{Sin}[\textbf{r} \text{ } ] \text{ } \text{Sin}[\textbf{s} \text{ } ], - \text{Cos}[\textbf{r} \text{ } ] \text{ } \text{Sin}[\textbf{s} \text{ } ], \text{Cos}[\textbf{s} \text{ } ] \};
   frameplot = {Table}Arrow@perpframe@kD,
            Tail -> \{0, 0, 0\}, VectorColor -> Red], \{k, 1, 3\},
       G Graphics3D [Text["perpframe[1]", 0.4 perpframe[1]]],
        Graphics3D [Text ["perpframe [2]", 0.7 perpframe [2]]],<br>Graphics3D [Text ["perpframe [3]", 0.7 perpframe [3]]]};
   Clear@planeplotter, s, tD;
   \mathbf{p}laneplotter [s_, t_] = s perpframe [1] + t perpframe [2];
   {slow, ship} = {-2, 2}{ {\text{tlow, thigh}}} = {-2, 2}plane =
      ParametricPlot3D@Evaluate@planeplotter@s, tDD, 8s, slow, shigh<,
         \{t, t, \text{low, thing}\}, PlotPoints -> \{2, 2\}, DisplayFunction \rightarrow Identity];
   planeplot = Show@frameplot, plane, Axes3D@1.0, 0.1D,
       Axes -> True, ViewPoint -> CMView, AxesLabel -> 8"x", "y", "z"<,
        PlotRange Æ All, ViewPoint Æ CMView, Boxed -> False,
         BoxRatios → Automatic, DisplayFunction → $DisplayFunction ];
              2-<br>مس<sub>هره</sub>
       2
              x
  -1
   0
  1
z_{0} perpframe p_{1}perp<mark>frame</mark>[3]
                       REFFETEM
                           z
   1
```
**Clear** $[x, y, t]$ ;  ${x[t_1, y[t_2]} = {1.4 \cos[t], 0.4 \sin[t]};$ **ellipseplot =**  ${\bf ParametricPlot}~[~\{x[t], ~y[t]\},~\{t, ~0, ~2 \; \texttt{Pi}\},~{\bf Russellabel}~ \rightarrow ~\{' "x", ~"y"\}];$  $-1$   $-0.5$  0.5 1  $\rightarrow$  x  $-0.4$  $\sim$  $0.2$ 0.4 y You job is to duplicate this ellipse by hanging it on the plane with perpframe[1] playing the role of  $\{1,0\}$  (x-axis) and perpframe[2] playing the role of  $\{0,1\}$  (y-axis). **·Answer:** The function used to plot the ellipse is:  ${x[t], y[t]} = x[t] \{1,0\} + y[t] \{0,1\}$ To hang this curve on the plane with perpframe[1] playing the role of {1,0} (x-axis) and perpframe[2] playing the role of {0,1} (y-axis) , change

 $\text{ParametericPlot3D} [ x [ t ] \text{ perpframe} [ 1 ] + y [ t ] \text{ perpframe} [ 2 ]$ ,

**hungellipseplot**, DisplayFunction → \$DisplayFunction  $]$ ;

**<sup>8</sup>t, 0, 2 Pi<, DisplayFunction -> IdentityD;**

# **T.5) The cross product XâY of two 3D vectors is perpendicular to both X and Y**

**Using the cross product to build a perpendicular frame**

```
·T.5.a.i) The cross product X ¥ Y of two 3D vectors is perpendicular to both X and Y
```

```
Take two vectors X and Y from the same dimension.
Testing for perpendicularity by checking whether 
    X.Y = 0is quick and easy.
In three dimensions, another product comes to the front. 
This product is also related to perpendicularity.
To calculate the cross product 
    X \times Y for X = \{a, b, c\}; and Y = \{d, e, f\},
you can use this formula:
      Clear@a, b, c, d, e, fD;
      X = \{a, b, c\};
     Y = 8d, e, f<;
     XcrossY = Cross[X, Y]\{-{\tt c\; e}+{\tt b\; f} , {\tt c\; d-a\; f} , -{\tt b\; d+a\; e}\}Don't try to memorize this formula.
That's nasty and you will learn a short cut later on. 
Meanwhile, see a sample 3D vector X and a sample 3D vector Y:
      X = \{0.9, -1.0, 0.5\}Y = \{1.2, 2.0, -0.7\}XandY = Show [Arrow [X, Tail \rightarrow \{0, 0, 0\}], Arrow [Y, Tail \rightarrow \{0, 0, 0\}],Axes3D[1, 0.2], Graphics3D[Text["X", \frac{\text{x}}{2}]],
          \texttt{Graphics3D}\left[\texttt{Text}\left[\texttt{"Y"}\text{, } \frac{\texttt{Y}}{2}\right]\right], Boxed -> False,
          BoxRatios → Automatic, ViewPoint → CMView, PlotRange → All<sup>1</sup>;
           x \sim 1 y
                 z
           X
                       Y
```
Now throw in the cross product  $X \times Y$ :

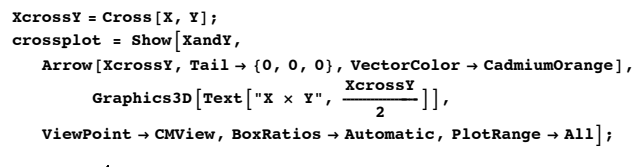

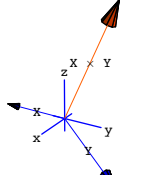

Golly,  $X \times Y$  appears to be perpendicular to X and to Y. See the same thing from a viewpoint far out in the direction of Y **Show@crossplot, ViewPoint -> 12 Y, PlotLabel -> "Looking down Y"D;** Looking down Y

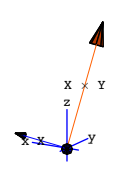

 $X \times Y$  sure seems to be perpendicular to X.

See the same thing from a viewpoint far out in the direction of X

**Show@crossplot, ViewPoint -> 12 X, PlotLabel -> "Looking down X"D;** Looking down X

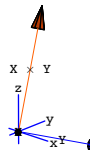

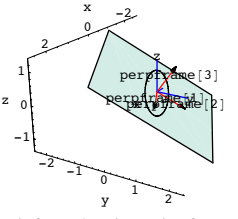

{1,0} to perpframe[1]

{0,1} to perpframe[2]

 $all = Show[planeplot,$ 

x[t] perpframe[1] + y[t] perpframe[2]

and change

 and plotting. Try it out: **hungellipseplot =**

to get

See it from the viewpoint far out in the direction of perpframe[3]:  $\text{Show}[\text{all}, \text{ViewPoint} \rightarrow 12 \text{ perpframe}[\text{3}]]$ 

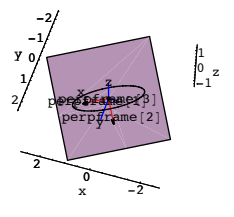

Compare:

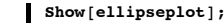

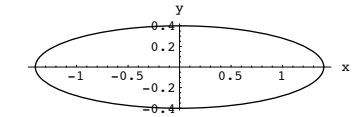

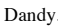

 $X = \{$ **Random** $[$ **Real**,  $\{ -2, 2 \}$  $]$ ,  $\n \, \texttt{Random}[\texttt{Real}, \{-2, 2\}]$ ,  $\, \texttt{Random}[\texttt{Real}, \{-2, 2\}]$ ;  $Y = \{ \text{Random} [\text{Real}, \{-2, 2\}] \}$ , Random $[\text{Real}, \{-2, 2\}]$ , **Random[Real,**  $\{-2, 2\}$ ] };  $XcrossY = Cross[X, Y]$ ;  $\frac{1}{2}$  **crossplot** =  $\frac{1}{2}$  **A**  $\frac{1}{2}$  **A**  $\frac{1}{2}$  **A**  $\frac{1}{2}$  **A**  $\frac{1}{2}$  **A**  $\frac{1}{2}$  **A**  $\frac{1}{2}$  **A**  $\frac{1}{2}$  **A**  $\frac{1}{2}$  **A**  $\frac{1}{2}$  **A**  $\frac{1}{2}$  **A**  $\frac{1}{2}$  **A**  $\frac{1}{2}$  **A**  $\frac{1}{2}$  **A**  $\text{Arrow}[\texttt{X}, \texttt{Tail} \rightarrow \{0, 0, 0\}]$ ,  $\text{Arrow}[\texttt{Y}, \texttt{Tail} \rightarrow \{0, 0, 0\}]$ , **Graphics3DATextA"X", <sup>X</sup> ÄÄÄÄ <sup>2</sup> EE, Graphics3DATextA"Y", <sup>Y</sup> ÄÄÄÄ <sup>2</sup> EE, Arrow@XcrossY, Tail <sup>Æ</sup> <sup>8</sup>0, 0, 0<, VectorColor <sup>Æ</sup> CadmiumOrangeD, Graphics3D**  $\left[ \text{Text} \left[ "X \times Y" \right], \frac{\text{XcrossY}}{2} \right] \right]$ , Boxed -> False,

 $ViewPoint → CMView, BoxRations → Automatic, PlotRange → All;$ **Show@crossplot, ViewPoint -> 12 Y, PlotLabel -> "Looking down Y"D; Show@crossplot, ViewPoint -> 12 X, PlotLabel -> "Looking down X"D;**

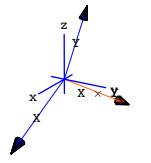

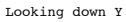

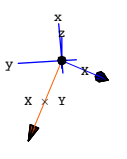

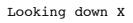

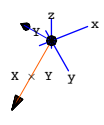

Rerun many times.

Each time, the cross product  $X \times Y$  appears to be perpendicular to both X and Y.

For the record, explain why it is that when you take any two 3D vectors X and Y, then their cross product  $X \times Y$ 

is perpendicular to both X and Y.

#### **·Answer:**

Clear the vectors and test with the dot product:

**Clear@a, b, c, d, e, fD;**  $X = \{a, b, c\}$ ;  $Y = \{d, e, f\}$ ;  $XerosY = Cross[X, Y]$ ; **Expand@X.XcrossY<sup>D</sup>** 0

Ah-ha!

No matter what X is, the vector  $X \times Y$  is perpendicular to X.

#### **Expand** $[Y.KcrossY]$

0

No matter what Y is,  $X \times Y$  is perpendicular to Y. That's all there is to it. Ah, the joy of automated algebra!

#### **·T.5.a.ii) The length of X¥Y is ||X || ||Y|| |Sin[angle between]|**

The following calculations give clues to finding out what the length of  $X \times Y$  measures: **Clear@a, b, c, d, e, fD;**  $X = \{a, b, c\}$ ;  $Y = \{d, e, f\}$ ;  $XcrossY = Cross[X, Y]$ **Expand** $[(X \cdot Y)^2 + X \cdot \text{crossY} \cdot X \cdot \text{crossY}]$  $a^2 d^2 + b^2 d^2 + c^2 d^2 + a^2 e^2 + b^2 e^2 + c^2 e^2 + a^2 f^2 + b^2 f^2 + c^2 f^2$ **Expand**  $[(X.X) (Y.Y)]$  $a^2 d^2 + b^2 d^2 + c^2 d^2 + a^2 e^2 + b^2 e^2 + c^2 e^2 + a^2 f^2 + b^2 f^2 + c^2 f^2$ 

```
Remembering that 
(X.Y)^2 = ||X||^2 ||Y||^2 \text{ Cos[angle between]}^2,
explain how these calculations reveal that 
    ||X \times Y||^2=(X \times Y).(X \times Y)
```
#### **·Answer:**

See the calculation again:

**Clear@a, b, c, d, e, fD;**  $X = \{a, b, c\}$ ; **<sup>Y</sup> <sup>=</sup> <sup>8</sup>d, e, f<;**  $XerosY = Cross[X, Y]$ ; **Expand** $[(X \cdot Y)^2 + X \cdot \text{crossY} \cdot X \cdot \text{crossY}]$  $a^2 d^2 + b^2 d^2 + c^2 d^2 + a^2 e^2 + b^2 e^2 + c^2 e^2 + a^2 f^2 + b^2 f^2 + c^2 f^2$ **Expand**  $[(X.X) (Y.Y)]$  $a^2 d^2 + b^2 d^2 + c^2 d^2 + a^2 e^2 + b^2 e^2 + c^2 e^2 + a^2 f^2 + b^2 f^2 + c^2 f^2$ 

The calculations reveal:

 $(X.Y)^2 + (X \times Y) \cdot (X \times Y) = (X.X) (Y.Y).$ 

This is the same as:

 $||X||^2 ||Y||^2 \text{ Cos[angle between]}^2 + ||X \times Y||^2 = ||X||^2 ||Y||^2.$ 

This is the same as:

 $||X \times Y||^2 = ||X||^2 ||Y||^2 - ||X||^2 ||Y||^2 \text{Cos[angle between]}^2$ 

```
This is the same as:
   ||X \times Y||^2 = ||X||^2 ||Y||^2 (1 - Cos[angle between]^2)
```
This is the same as:

 $||X \times Y||^2 = ||X||^2 ||Y||^2$  Sin[angle between]<sup>2</sup>

Reason: If  $\theta$  is any angle, then

$$
Cos[\theta]^2 + Sin[\theta]^2 = 1.
$$

This is the same as:

 $||X \times Y|| = ||X|| ||Y||$  Sin[angle between] |.

Explanation complete.

# **·T.5.a.iii) Using the cross product to extend two perpendicular unit vectors to a perpendicular frame**

No matter what s you take, the following 3D vectors are perpendicular:

 $\text{Clear}[X, Y, s]$ ;  $X[s_{-}] = \left\{ \frac{\cos[s]}{\sqrt{2}}, \frac{\cos[s]}{\sqrt{2}}, \sin[s] \right\};$  $Y[s_{-}] = \left\{-\frac{\sin[s]}{\sqrt{2}}, -\frac{\sin[s]}{\sqrt{2}}, \cos[s]\right\};$ **Simplify@X@sD.Y@sDD**

 $\theta$ 

```
They are unit vectors, because the length of each of them is 1:
  Simplify[X[s].X[s]1
  Simplify<sup>[Y[S].Y<sup>[S]]</sup></sup>
    1
```
No matter what s you take, you find that  $X[s] \times Y[s]$  is a unit vector:

 $\text{cross} = \text{Cross}[X[s], Y[s]];$  $Simplify$ <sup>[</sup>cross.cross<sup>]</sup> 1

Explain why:

If you take any two perpendicular 3D unit vectors X and Y, then

```
\rightarrow X \times Y is perpendicular to both X and Y and
```
- $\rightarrow$  X  $\times$  Y is also a unit vector.
- so that

 $\{X, Y, X \times Y\}$ is a 3D perpendicular frame

**·Answer:**

You are guaranteed that  $X \times Y$  is perpendicular to both X and Y for any 3D vectors X and Y.

To see why  $X \times Y$  is also a unit vector in the case that X and Y, are perpendicular unit vectors, use

 $||X \times Y|| = ||X|| ||Y||$  Sin[angle between] |. In the case that X and Y, are perpendicular unit vectors,  $||X \times Y|| = ||X|| ||Y||$  Sin[angle between] |.

reduces to  $||X \times Y|| = (1)(1)$  | Sin[angle between] |

 $Reason: ||X|| = ||Y|| = 1$ 

And now because X is perpendicular to Y,  $||X \times Y|| = (1)(1)$  Sin[angle between] reduces to  $||X \times Y|| = (1)(1)(1) = 1$ 

Reason:  $|\sin[\frac{\pi}{2}]| = \sin[-\frac{\pi}{2}] = 1$ :

 $= ||X||^2 ||Y||^2$  Sin[angle between]<sup>2</sup>, so that

 $||X \times Y|| = ||X|| ||Y||$  | Sin[angle between] |.

```
\text{Abs} [\text{Sin} [\text{Pi} / 2]] == 1\text{Abs} [\text{Sin}[-\text{Pi} / 2]] = 1True
True
```
This explains why when you start with two perpendicular 3D unit vectors X and Y,

then

 $\{X, Y, X \times Y\}$ gives you a perpendicular frame.

**·T.5.b) Extending a single vector to a custom 3D perpendicular frame**

Here is a single vector X in 3D:

```
X = \{0.2, 0.4, 1.3\}ranger = 1.5;
Show [Arrow [X, Tail \rightarrow \{0, 0, 0\} , VectorColor \rightarrow Blue],\texttt{Axes3D[1.5, 0.2}, \texttt{PlotRange} \rightarrow88-ranger, ranger<, 8-ranger, ranger<, 8-ranger, ranger<<,
  ViewPoint → CMView, Boxed → False, AxesLabel → {"x", "y", "z"}];
          z
```
Make X into a unit vector , unitX, and plot:

 $x$  y

```
unitX = -\overline{\sqrt{x.x}};
ranger = 1;
Show[Array[unitX, Tail] \rightarrow \{0, 0, 0\}, VectorColor \rightarrow CadmiumOrange<sup>]</sup>,
  \text{A}x \text{es3D}[ranger, 0.1], PlotRange →
    88-ranger, ranger<, 8-ranger, ranger<, 8-ranger, ranger<<,
   ViewPoint \rightarrow CMView, Boxed \rightarrow False, AxesLabel \rightarrow {"x", "v", "z"}];
```
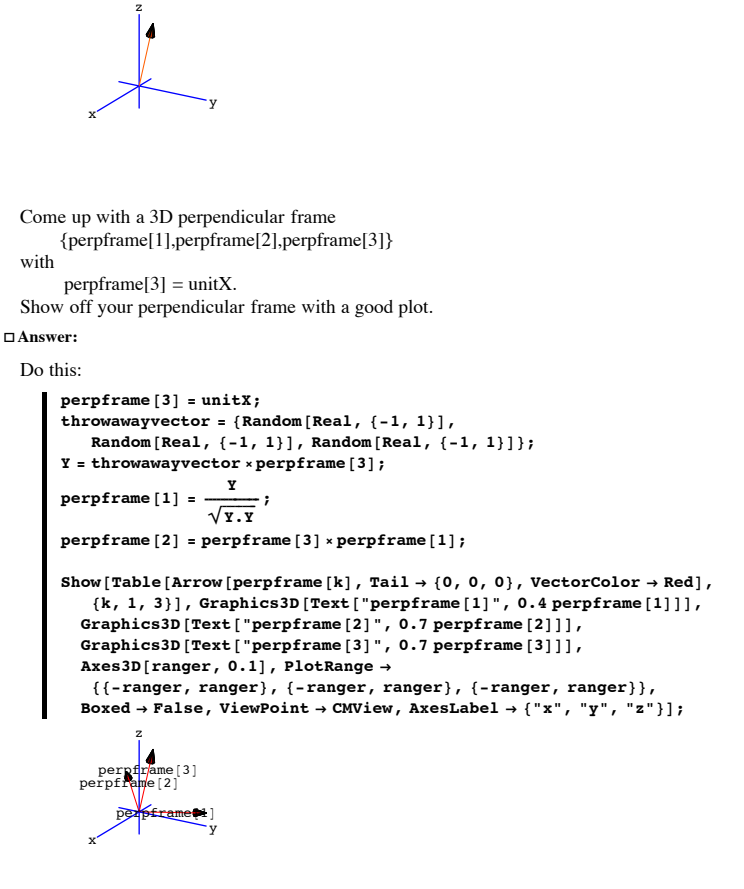

Rerun both cells several times. You will probably get different perpframe[1] and perpframe[2] vectors each time.

# **·T.5.b.ii) Why that worked**

Why did that work?

**·Answer:**

Look at the code but don't run it:

```
perpframe[3] = unitX;throwawayvector = {Random[Real, {-1, 1}],
   Random[Real, \{-1, 1\}], Random[Real, \{-1, 1\}];
Y = throwawayvector âperpframe@3D;
perpframe<sup>[1]</sup> =
                    \frac{1}{\sqrt{y} \cdot \overline{y}}
```
 $perpf$  **rame** $[2]$  =  $perpf$  **rame** $[3] \times perpf$  **rame** $[1]$ **;** 

Make note of the following facts:

 $\rightarrow$  Because Y is the cross product of unitX and another vector, Y is guaranteed to be

perpendicular to unit $X = \text{perpframel}[3]$ .  $\rightarrow$  perpframe[1] = Y/Sqrt[Y.Y] points in the same direction as Y. So perpframe[1] and

perpframe[3] are perpendicular unit vectors.

 $\rightarrow$  Because perpframe<sup>[2]</sup> is the cross product of the perpendicular unit vectors perpframe<sup>[1]</sup> and perpframe[3], perpframe[2] is automatically (See part a.iii) above) a unit vector perpendicular to both perpframe[1] and perpframe[3] .

### **T.6) Plotting Tips:**

**Flatness and plotting via the options PlotPoints and** 

true scale plots via the options AspectRatio → Automatic and **BoxRatios → Automatic** 

**·T.6.a.i) Flatness and the PlotPoints option**

Here are three ways of plotting the same piece of the plane  $\frac{x}{3} - \frac{y}{2} + z = 1$ :

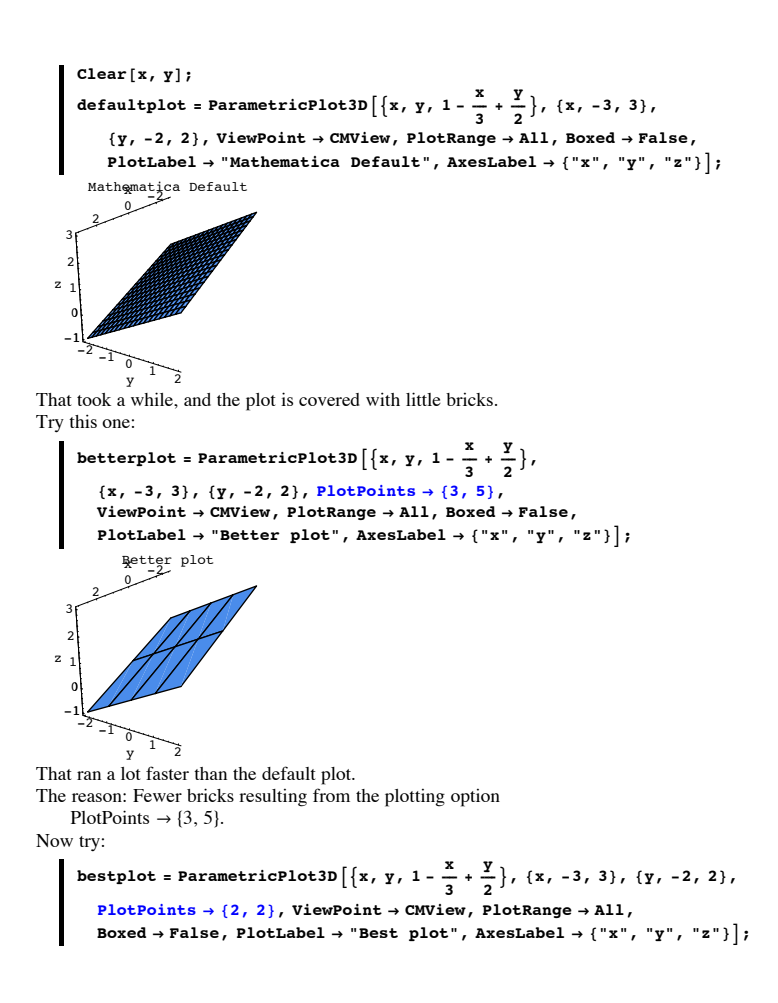

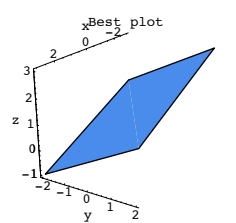

That ran lightning fast. And it looks really fine. The reason: NO BRICKS. The reason: The plotting option PlotPoints  $\rightarrow$  {2, 2}. Explain what's going on.

#### **·Answer:**

The default plot is a good plot to try when the surfaces bend. But when the surfaces are flat, you can help *Mathematica* by telling it to evaluate the functions only at the corners, and letting it string up one clean, flat surface. Here is a situation in which the default plot is very good:

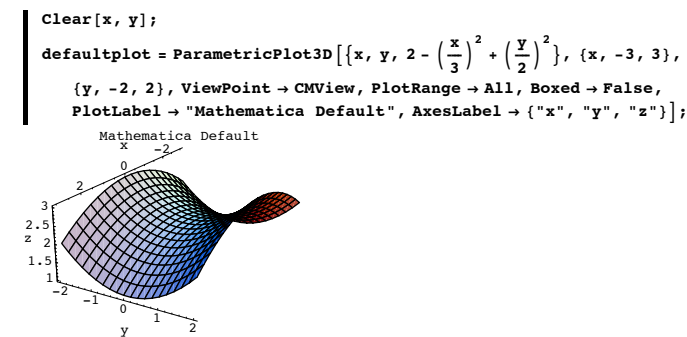

If you tinker with this, the way you tweaked the plot of the plane, then disaster strikes:

#### **Clear** $[x, y]$ ;

 $\frac{1}{2}$  **Weakedplot** = **ParametricPlot3D**  $\left[\left\{x, y, 2 - \left(\frac{x}{3}\right)^2 + \left(\frac{y}{2}\right)^2\right\}\right)$  ${x, -3, 3}$ ,  ${y, -2, 2}$ , PlotPoints  $\rightarrow$   ${2, 2}$ **ViewPoint Æ CMView, PlotRange Æ All, Boxed Æ False,**  $\texttt{PlotLabel} \rightarrow \text{``tweaked plot''}, \text{ A} x \texttt{esLabel} \rightarrow \{\text{``x''}, \text{``y''}, \text{``z''}\} \; \text{''}$ 

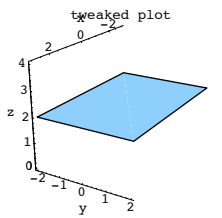

This plot is not even close to reality.

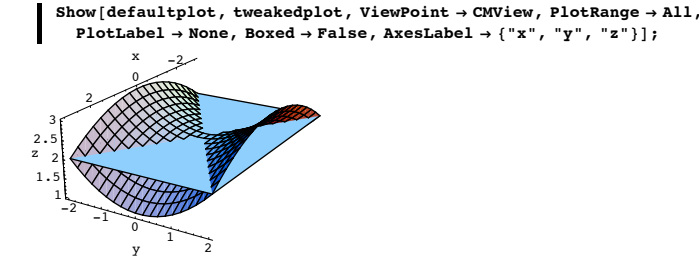

This tweaked plot is on the money only at the corners.

The reason: The actual surface you are plotting is not flat.

# **·T.5.a.ii) Other situations that benefit from this type of tweaking**

What other situations benefit from this type of tweaking? **·Answer:**

Anytime flatness is around.

Look at this:

 $\text{vector1} = \{1, 2, 3\}$ **vector2 <sup>=</sup> <sup>8</sup>-1, -2, 5<;**  $\text{Clear}[r, t]$ ;  $\alpha$ **defaultplot** = **ParametricPlot3D** [ $r \cos[t]$  vector1 +  $r \sin[t]$  vector2,  ${x, 0, 1}$ ,  ${t, 0, \pi}$ , ViewPoint  $\rightarrow$  CMView, **AxesLabel** → {"x", "y", "z"}, PlotLabel → "Mathematica Default"]; themation Defau  $\mathbb{F}$  $\frac{1}{2}$   $\frac{2}{2}$ -2 0 2 4 6 z  $\phi$ 0

There is flatness around in the r variable. Try this and look at the PlotPoints setting:

 $true$  **tweakedplot** =  $PracticePlot3D$ <sup>[</sup> $r$  Cos<sup>[t]</sup>  $vector1 + r$  Sin<sup>[t]</sup>  $vector2$ , {r, 0, 1}, {t, 0,  $\pi$ }, PlotPoints  $\rightarrow$  {2, Automatic}, ViewPoint  $\rightarrow$  CMView,<br>AxesLabel  $\rightarrow$  {"x", "y", "z"}, PlotLabel  $\rightarrow$  "Tweaked Plot"];

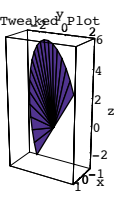

# Nice.

But tinkering with t does not pay off:

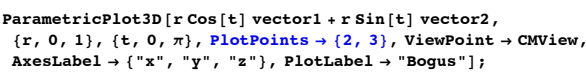

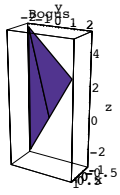

```
The reason:
```
With respect to r, the plot is flat. But the plot is not flat with respect to t.

#### **·T.5.b) Perpendicularity and Aspect Ratios**

Look at this:

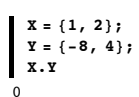

This tells you that the two vectors are perpendicular. Now look at this:

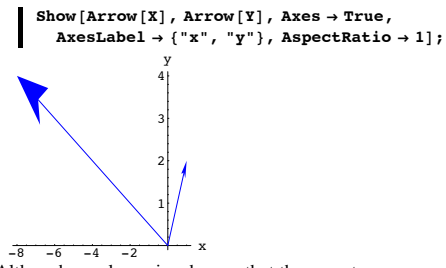

Although you knew in advance that these vectors are perpendicular, they didn't plot out perpendicularly. What gives?

#### **·Answer:**

The two vectors weren't plotted in true scale. To guarantee a true scale plot in 2D graphics, use the plotting option AspectRatio  $\rightarrow$  Automatic. This way you get the same scale on both axes.

Try it out:

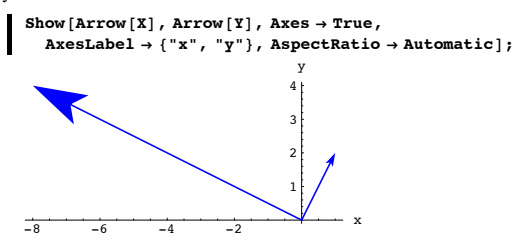

Much better.

In 2D plots, if you don't use AspectRatio  $\rightarrow$  Automatic, then actual perpendicularity can be obscured.

In 3D plots, if you don't use BoxRatios  $\rightarrow$  Automatic, then actual perpendicularity can be

obscured.

# Moral:

When you are studying anything related to perpendicularity, you need to plot in true scale.

You are tempting fate if you don't use the options AspectRatio  $\rightarrow$  Automatic or

BoxRatios  $\rightarrow$  Automatic as the situation demands.